# **「合否照会システム」について**

### **1.利用方法**

- (1)本システムでは、受験番号(8桁)と生年月日を利用します。
- (2)操作方法や受験番号等に関する問い合わせには応じられません。受験番号は、受験票で各自確認してください。

#### **2.利用上の注意**

- ( 1)合格発表は本学より合格者へ送付する合格通知書をもって正式なものとします。
- ( 2)本システムの「誤操作」等を理由とした、入学手続期間終了後の入学手続きは一切認めません。
- (3) 本システムは以下の時間帯のみ利用できます。
	- Ⅰ期:2023年10月21日(土)11時00分~10月23日(月)23時59分
	- Ⅱ期:2024年3月15日(金)11時00分~3月17日(日)23時59分
- (4) パソコン・スマートフォンのブラウザの設定によっては、画像のずれ、文字化けなどが発生する場合があります。

## **3.合否照会**

# インターネットによる合否照会

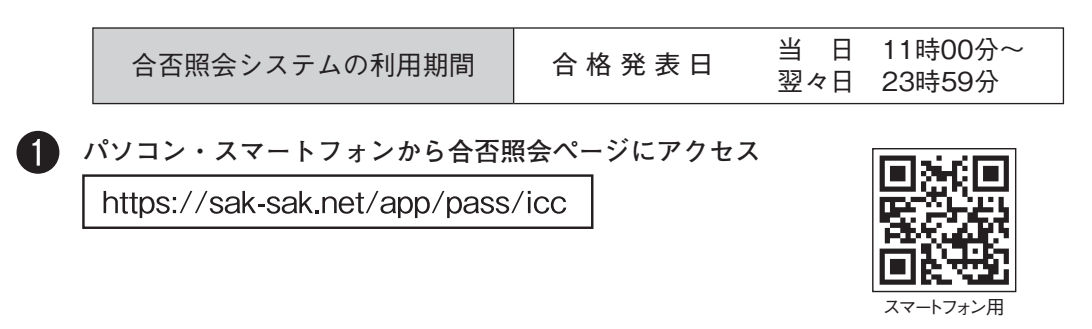

 $\mathcal{P}$ **受験番号(8桁)と生年月日を入力**

受験番号と生年月日を入力し、「合否照会」ボタンをクリックしてください。

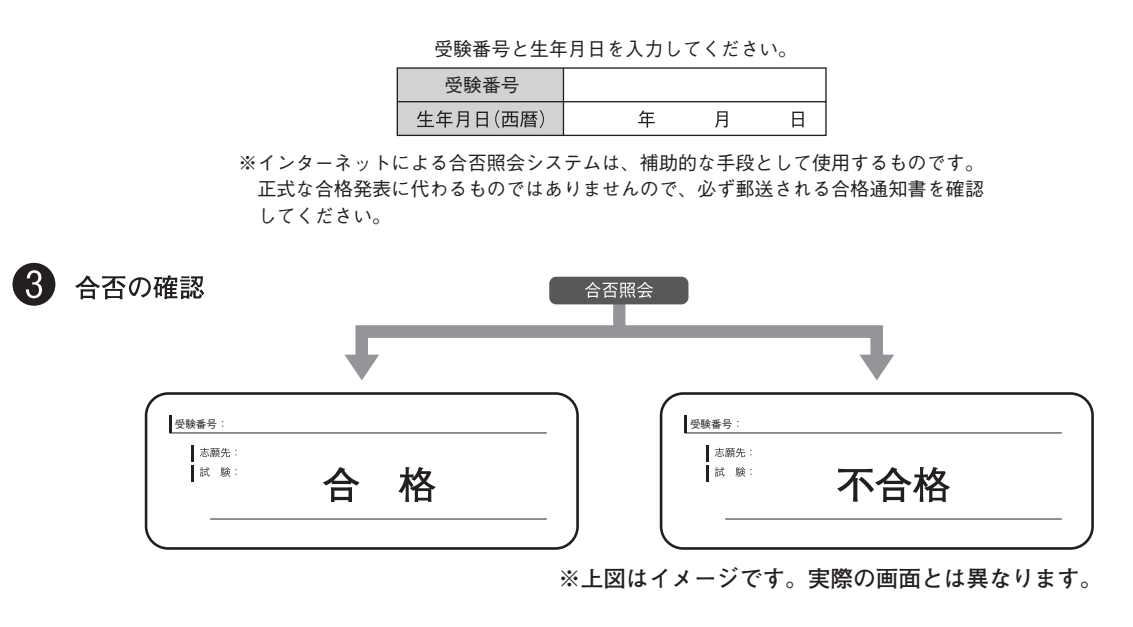

### **■合否の名称**

「合格」・「合格(長期)」・「不合格」・「欠席」・「失格」